# **Troubleshoot Addition of New PLM to HCM-F**

## **Contents**

**Introduction Prerequisites Requirements** Components Used Problem: HCM-F Administrator is not able to Add a New PLM2 Instance Solution 1. Solution 2. Solution 3. Solution 4. Solution 5. Related Information

## **Introduction**

This document describes how to troubleshoot Hosted License Manager (HLM) and Prime License Manager (PLM) when a new PLM added. Perform this checklist before you open a TAC case.

## **Prerequisites**

### **Requirements**

Cisco recommends that you have knowledge of these topics:

- Cisco Hosted Collaboration Solution (HCS)
- Cisco Hosted Collaboration Mediation Function (HCM-F)
- License installation in FLM/PLM

### **Components Used**

The information in this document is based on these software and hardware versions:

- $\bullet$  HCM-F 10.6.2
- $\cdot$  PLM 10.5.2

The information in this document was created from the devices in a specific lab environment. All of the devices used in this document started with a cleared (default) configuration. If your network is live, make sure that you understand the potential impact of any command.

## **Problem: HCM-F Administrator is not able to Add a New PLM2 Instance**

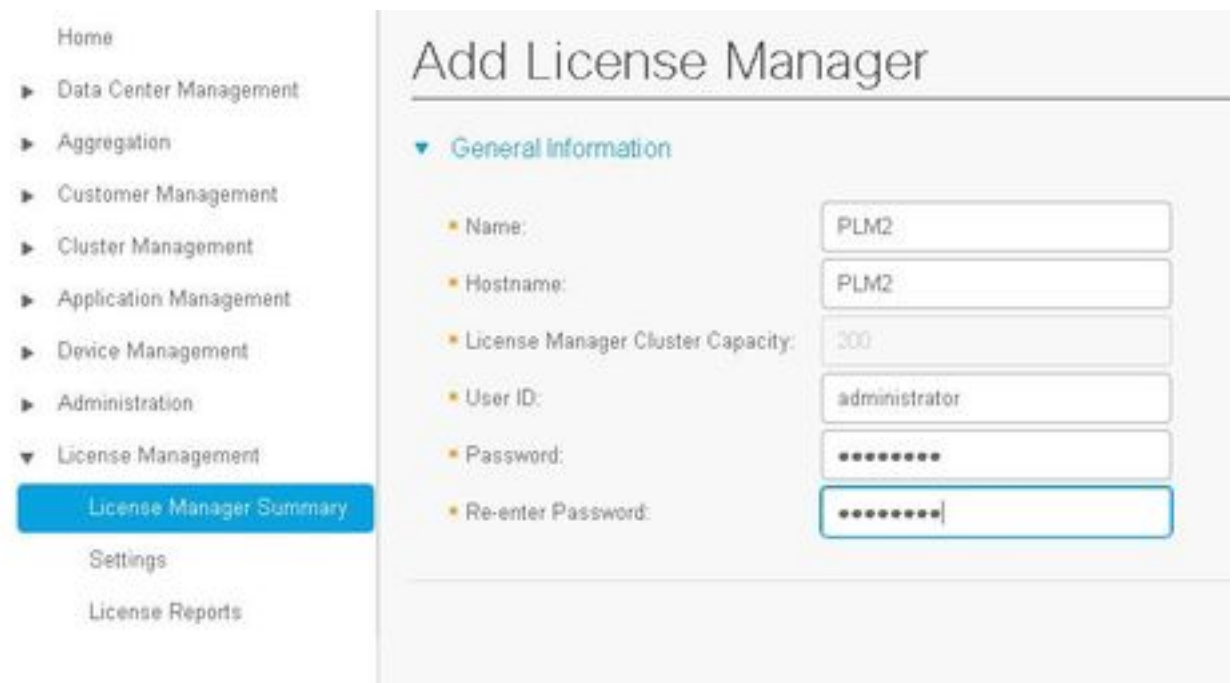

### This is the error message that is seen.

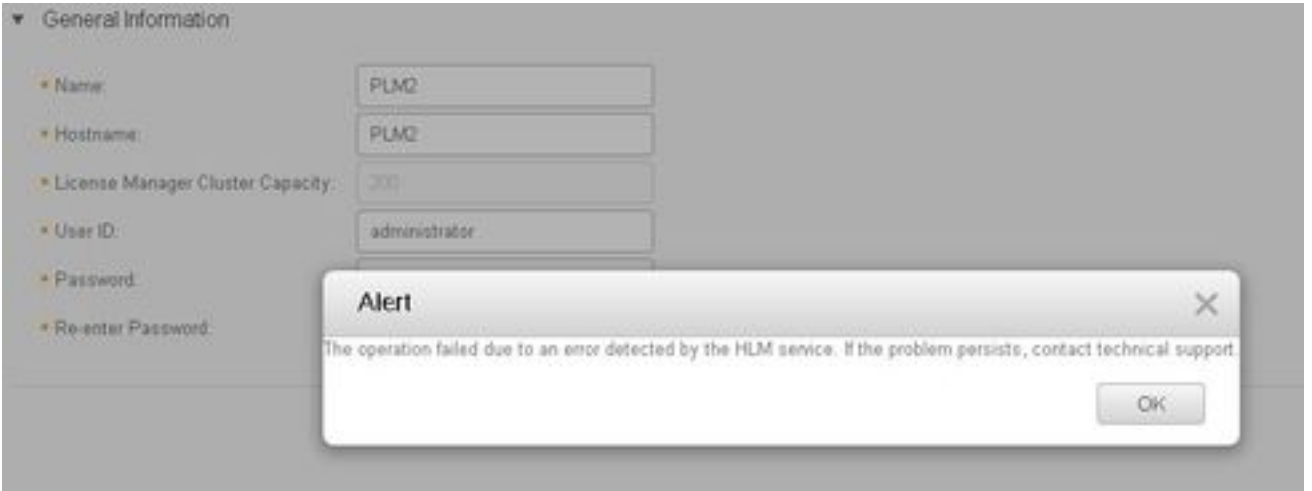

In order to troubleshoot this issue, the HLM detailed logs are required as several conditions can lead to the same GUI error.

- 1. Log into the HCM-F. CLI enables the logs level and collects the logs.
- 2. Run **set trace tracelevel** command.
- 3. Enter the tracelevel (use CLI **show tracelevels** in orderto find allowed tracelevels).
- 4. Enter the servicename: **Cisco HCS License Manager Service**.
- 5. Reproduce the issue and collect the logs with this command **file get activelog /hcs/HLM/\***.

## **Solution 1.**

HLM logs shows that HLM is not able to create a Representational State Transfer (REST)

#### connection to the PLM due a connection timeout.

| 2016-09-02 04:52:55.025 | [63406] | SdlSig | CreateELMRequest | null0 | HLM(HLMCORE) | SDRUI(NBI-HLM-v90- LIB0) | null 2016-09-02 16:52:55,025 INFO [63406] HLMCoreAgent:null0\_CreateELMRequest is fired... 2016-09-02 16:52:55,025 INFO [63406] HLMCoreAgent:null0\_CreateELMRequest recieved 2016-09-02 16:52:55,025 INFO [63406] HLMCoreAgent:elmName PLM2 2016-09-02 16:52:55,025 INFO [63406] HLMCoreAgent:elmHost PLM2 2016-09-02 16:52:55,025 INFO [63406] HLMCoreAgent:elmUser administrator 2016-09-02 16:52:55,025 INFO [63406] HLMCoreAgent:elmPass \*\*\*\*\*\* 2016-09-02 16:52:55,025 INFO [63406] HLMCoreAgent:deploymentMode HCS 2016-09-02 16:52:55,025 INFO [63406] HLMCoreAgent:null0\_CreateELMRequest opening REST connection to supplied LM 2016-09-02 16:52:55,025 INFO [63406] ELMApi: init, connecting to PLM2 2016-09-02 16:52:55,025 DEBUG [63406] Got the sslCtx 2016-09-02 16:52:55,025 INFO [63406] Initialized the context 2016-09-02 16:52:55,096 INFO [63406] ELMApi: initialized with connection timeout, connected to PLM2 2016-09-02 16:52:55,096 INFO [63406] HLMCoreAgent:null0\_CreateELMRequest validating connection to LM 2016-09-02 16:52:55,096 DEBUG [63406] ELMApi: validateConnection Called 2016-09-02 16:52:55,097 ERROR [63406] ELMApi: ClientHanglerException caught validating connection, throwing C onnectException 2016-09-02 16:52:55,097 ERROR [63406] HLMCoreAgent:CreateELMRequest Exception: java.net.UnknownHostException: PLM2 --------- 2016-09-02 16:52:55,100 DEBUG [63406] Agent: Sent message to SDRUI(NBI-HLM-v90-LIB0) 2016-09-02 16:52:55,100 DEBUG [63406] HLMCoreAgent:CreateELMResponse message was sent. 2016-09-02 16:52:55,100 ERROR [63406] Sdl... 5 | 2016-09-02 04:52:55.100 | [63406] | SdlExcept | CreateELMRequest | null0 | HLM(HLMCORE) | SDRUI(NBI-HLM-v 90-LIB0) | Error in fire: java.net.UnknownHostException: PLM2 2016-09-02 16:52:55,101 ERROR [63406] Agent caught exception while processing message type

com.sun.jersey.api.client.ClientHandlerException: java.net.UnknownHostException: PLM2

CreateELMRequest

at

com.sun.jersey.client.urlconnection.URLConnectionClientHandler.handle(URLConnectionClientHandler .j ava:151)

Add a direct and reverse lookup in the HCS management of the Domain Name Server (DNS) and verify any connectivity issue, as shown in these images.

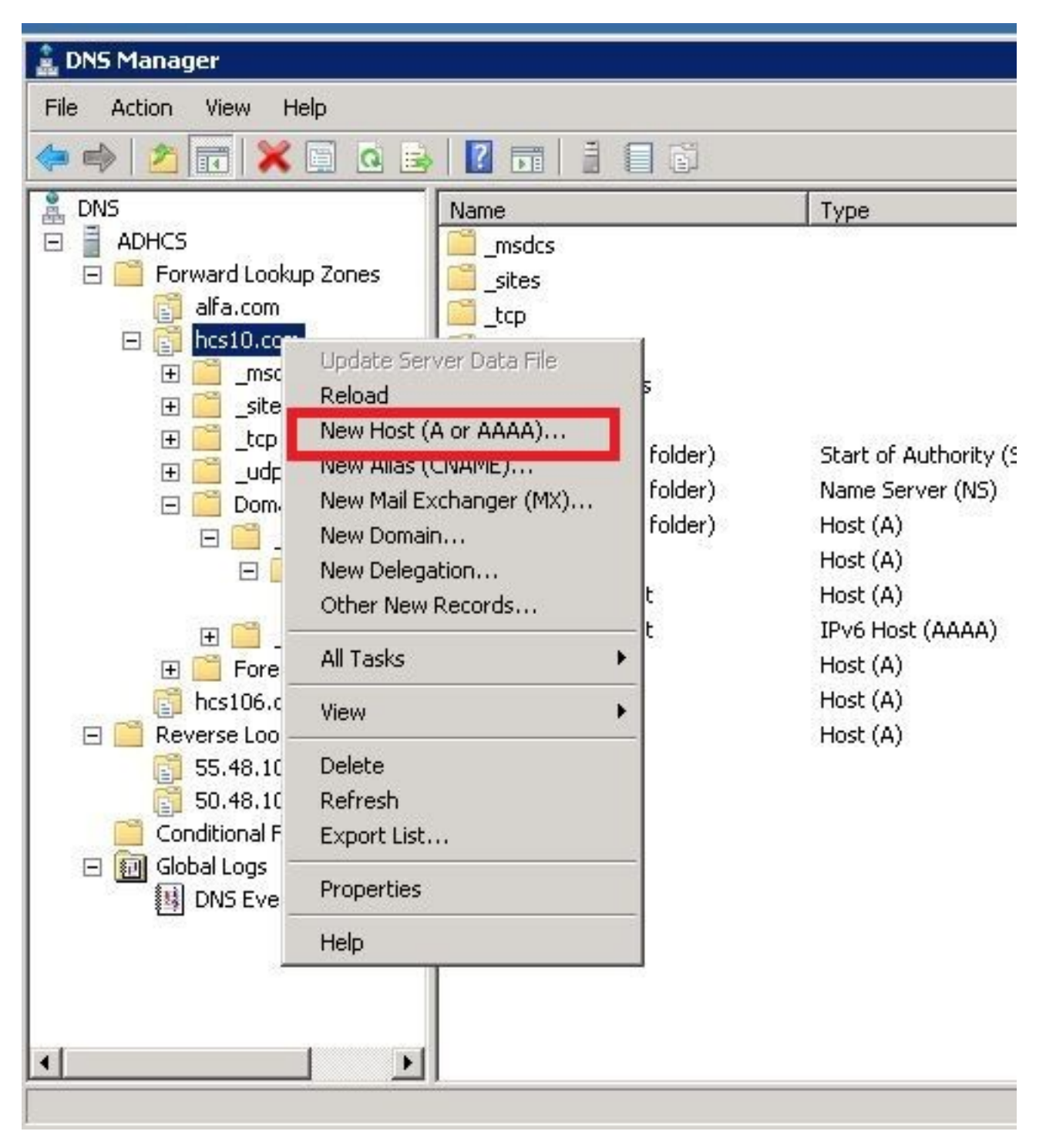

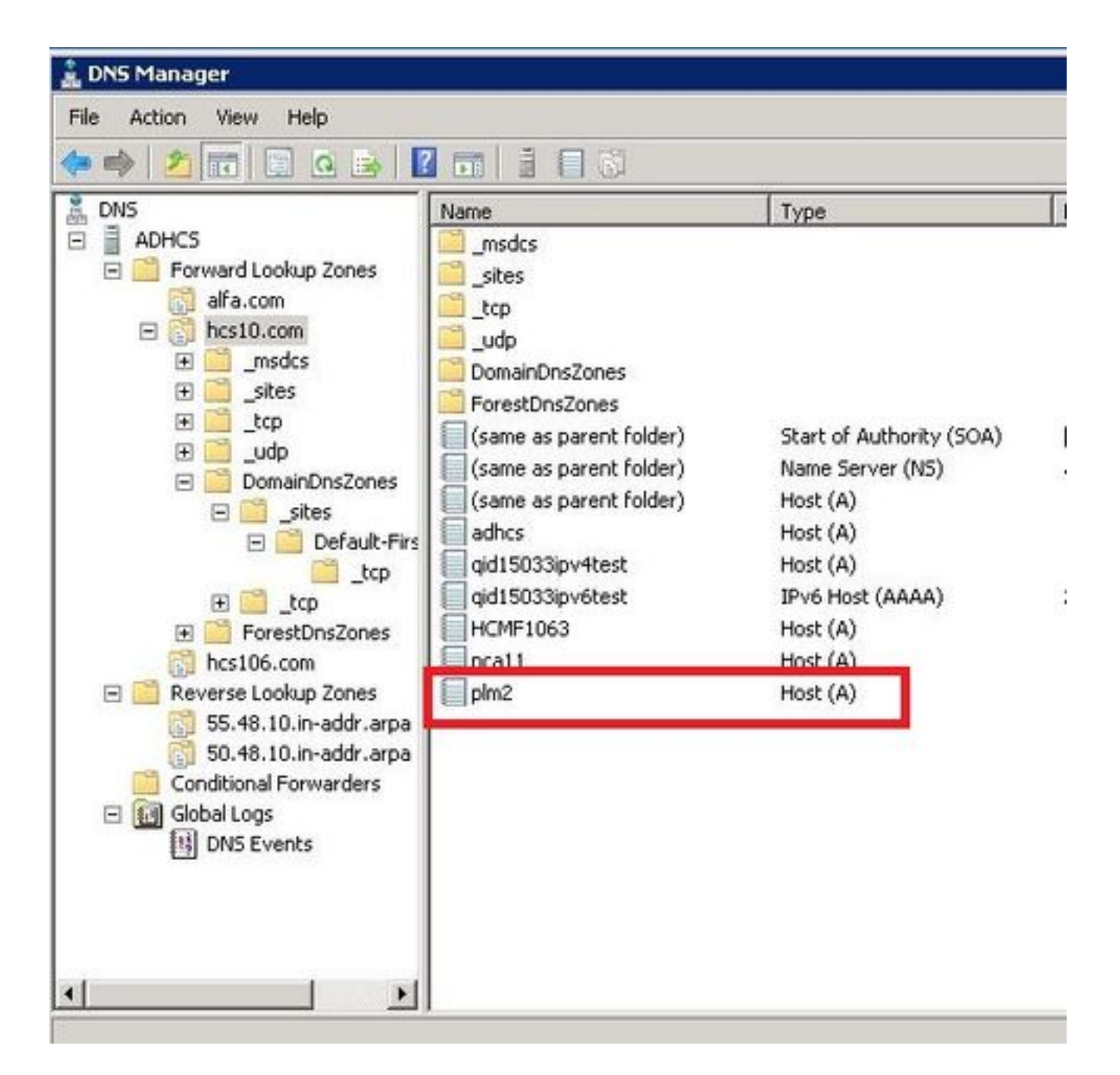

### **Verify**

Run the commands.

```
admin:show network eth0
Ethernet 0
DHCP : disabled Status : up
IP Address : 10.48.50.70 IP Mask : 255.255.255.128
Link Detected: yes Mode : Auto disabled, Full, 1000 Mbits/s
Duplicate IP : no
DNS
Primary : 10.48.55.76 Secondary : Not Configured
Options : timeout:5 attempts:2
Domain : hcslab.com
Gateway : 10.48.50.1 on Ethernet 0
```

```
admin:utils network ping plm2
PING plm2.hcs10.com (10.48.50.72) 56(84) bytes of data.
64 bytes from plm2.hcs10.com (10.48.50.72): icmp_seq=1 ttl=64 time=0.484 ms
64 bytes from plm2.hcs10.com (10.48.50.72): icmp_seq=2 ttl=64 time=0.493 ms
64 bytes from plm2.hcs10.com (10.48.50.72): icmp_seq=3 ttl=64 time=0.441 ms
64 bytes from plm2.hcs10.com (10.48.50.72): icmp_seq=4 ttl=64 time=0.590 ms
--- plm2.hcs10.com ping statistics ---
4 packets transmitted, 4 received, 0% packet loss, time 3021ms
rtt min/avg/max/mdev = 0.441/0.502/0.590/0.054 ms
```
### **Solution 2.**

HLM logs shows that HLM is able to create a REST connection with the PLM instance but PLM replies back with error message of "404 Not Found".

2016-09-02 17:01:08,561 INFO [63414] ELMApi: initialized with connection timeout, connected to 10.48.55.29 2016-09-02 17:01:08,561 INFO [63414] HLMCoreAgent:null0\_CreateELMRequest validating connection to LM 2016-09-02 17:01:08,561 DEBUG [63414] ELMApi: validateConnection Called 2016-09-02 17:01:08,614 ERROR [63414] HLMCoreAgent:CreateELMRequest Exception: GET https://10.48.55.29/elm-resources returned a response status of 404 Not Found 2016-09-02 17:01:08,616 DEBUG [63414] Agent: sending to [SDRUI] ------- <com.cisco.hcs.HLM.jms.CreateELMResponse> <messageType>CreateELMResponse</messageType> <source> <serviceName>HLM</serviceName> <instance>HLMCORE</instance> </source> <destination> <serviceName>SDRUI</serviceName> <instance>NBI-HLM-v90-LIB0</instance> </destination> <sessionID>b0a354ec-6249-4cf6-ac7d-f73bac6918d4</sessionID>

<fault>true</fault>

<exception>

 <detailMessage>GET https://10.48.55.29/elm-resources returned a response status of 404 Not Found</detailMessage>

#### <stackTrace>

<trace>com.cisco.hcs.HLM.core.HLMCoreAgent\$null0\_CreateELMRequest.fire(HLMCoreAgent.java:363)</t race>

 <trace>com.cisco.hcs.hcsagent.agent.AgentFSM.fireTransition(AgentFSM.java:554)</trace> <trace>com.cisco.hcs.hcsagent.agent.AgentFSM.fire(AgentFSM.java:445)</trace> <trace>com.cisco.hcs.hcsagent.agent.Agent.process(Agent.java:324)</trace> <trace>com.cisco.hcs.hcsagent.agent.AgentTask.run(AgentTask.java:75)</trace> <trace>java.util.concurrent.Executors\$RunnableAdapter.call(Executors.java:471)</trace> <trace>java.util.concurrent.FutureTask.run(FutureTask.java:262)</trace>

<trace>java.util.concurrent.ThreadPoolExecutor.runWorker(ThreadPoolExecutor.java:1145)</trace>

<trace>java.util.concurrent.ThreadPoolExecutor\$Worker.run(ThreadPoolExecutor.java:615)</trace> <trace>java.lang.Thread.run(Thread.java:745)</trace>

</stackTrace>

 <suppressedExceptions class="java.util.Collections\$UnmodifiableRandomAccessList" resolvesto="java.util.Collections\$UnmodifiableList">

<c class="list"/>

<list reference="../c"/>

</suppressedExceptions>

</exception>

<Fork>false</Fork>

<requeueCount>0</requeueCount>

</com.cisco.hcs.HLM.jms.CreateELMResponse>

---------

2016-09-02 17:01:08,618 DEBUG [63414] Agent: Sent message to SDRUI(NBI-HLM-v90-LIB0) 2016-09-02 17:01:08,618 DEBUG [63414] HLMCoreAgent:CreateELMResponse message was sent. 2016-09-02 17:01:11,625 INFO [63414] AgentFSM::currentState changed from null0 to null0

The PLM API services must be activeted in order to fix the issue.

Run the following commands from PLM CLI.

admin:utils service activate Cisco Prime LM Resource API

Service Manager is running

Cisco Prime LM Resource API[STARTED]

admin:utils service activate Cisco Prime LM Resource Legacy API

Service Manager is running

Cisco Prime LM Resource Legacy API[STARTED]

#### **Verify**

#### Run the command from PLM CLI.

```
admin utils service list
```
Cisco Prime LM Admin[STARTED] Cisco Prime LM DB[STARTED] Cisco Prime LM Resource API[STARTED] Cisco Prime LM Resource Legacy API[STARTED]

### **Solution 3.**

HLM logs show that the PLM runs in demo mode.

```
11 | 2016-09-02 05:21:07.615 | [63406] | SdlSig | CreateELMRequest | null0 | HLM(HLMCORE) |
SDRUI(NBI-HLM-v90-LIB0) | null
2016-09-02 17:21:07,615 INFO [63406] HLMCoreAgent:null0_CreateELMRequest is fired...
2016-09-02 17:21:07,615 INFO [63406] HLMCoreAgent:null0_CreateELMRequest recieved
2016-09-02 17:21:07,615 INFO [63406] HLMCoreAgent:elmName PLM2
2016-09-02 17:21:07,615 INFO [63406] HLMCoreAgent:elmHost 10.48.55.29
2016-09-02 17:21:07,615 INFO [63406] HLMCoreAgent:elmUser administrator
2016-09-02 17:21:07,615 INFO [63406] HLMCoreAgent:elmPass ******
2016-09-02 17:21:07,615 INFO [63406] HLMCoreAgent:deploymentMode HCS
2016-09-02 17:21:07,615 INFO [63406] HLMCoreAgent:null0_CreateELMRequest opening REST
connection to supplied LM
2016-09-02 17:21:07,615 INFO [63406] ELMApi: init, connecting to 10.48.55.29
2016-09-02 17:21:07,615 DEBUG [63406] Got the sslCtx
```

```
2016-09-02 17:21:07,615 INFO [63406] Initialized the context
2016-09-02 17:21:07,687 INFO [63406] ELMApi: initialized with connection timeout, connected to
10.48.55.29
2016-09-02 17:21:07,687 INFO [63406] HLMCoreAgent:null0_CreateELMRequest validating connection
t \cap T.M2016-09-02 17:21:07,687 DEBUG [63406] ELMApi: validateConnection Called
2016-09-02 17:21:07,795 DEBUG [63406] ELMApi: connection Validated
2016-09-02 17:21:07,795 DEBUG [63406] ELMApi: getELMReg Called
2016-09-02 17:21:07,846 INFO [63406] HLMCoreAgent:Found LM to be in Demo Mode
2016-09-02 17:21:07,846 DEBUG [63406] HLMCoreAgent: CreateELMRequest closing the connection
2016-09-02 17:21:07,847 DEBUG [63406] Agent: sending to [SDRUI]
-------
```
<com.cisco.hcs.HLM.jms.CreateELMResponse>

<messageType>CreateELMResponse</messageType>

<source>

<serviceName>HLM</serviceName>

<instance>HLMCORE</instance>

</source>

<destination>

<serviceName>SDRUI</serviceName>

<instance>NBI-HLM-v90-LIB0</instance>

</destination>

<sessionID>ae3b7f12-d5cb-4db4-bc37-291833d00f83</sessionID>

<fault>true</fault>

<exception>

<detailMessage>ELM is in demo license.</detailMessage>

<stackTrace>

<com.cisco.hcs.HLM.jms.CreateELMResponse>

<messageType>CreateELMResponse</messageType>

```
 <serviceName>HLM</serviceName>
```
<instance>HLMCORE</instance>

```
 </source>
```
<destination>

<serviceName>SDRUI</serviceName>

<instance>NBI-HLM-v90-LIB0</instance>

</destination>

<sessionID>ab8cbfc5-cbe5-4c3f-8c33-324517d69d7d</sessionID>

<fault>true</fault>

<exception>

<detailMessage>ELM is in demo license.</detailMessage>

<stackTrace>

Add HCS licenses into PLM and re-attempt to add the PLM.

### **Verify**

Login to the PLM user interface and click on **About**. After you add the HCS licenses, the PLM shows up a valid registritation ID as shown in the image:

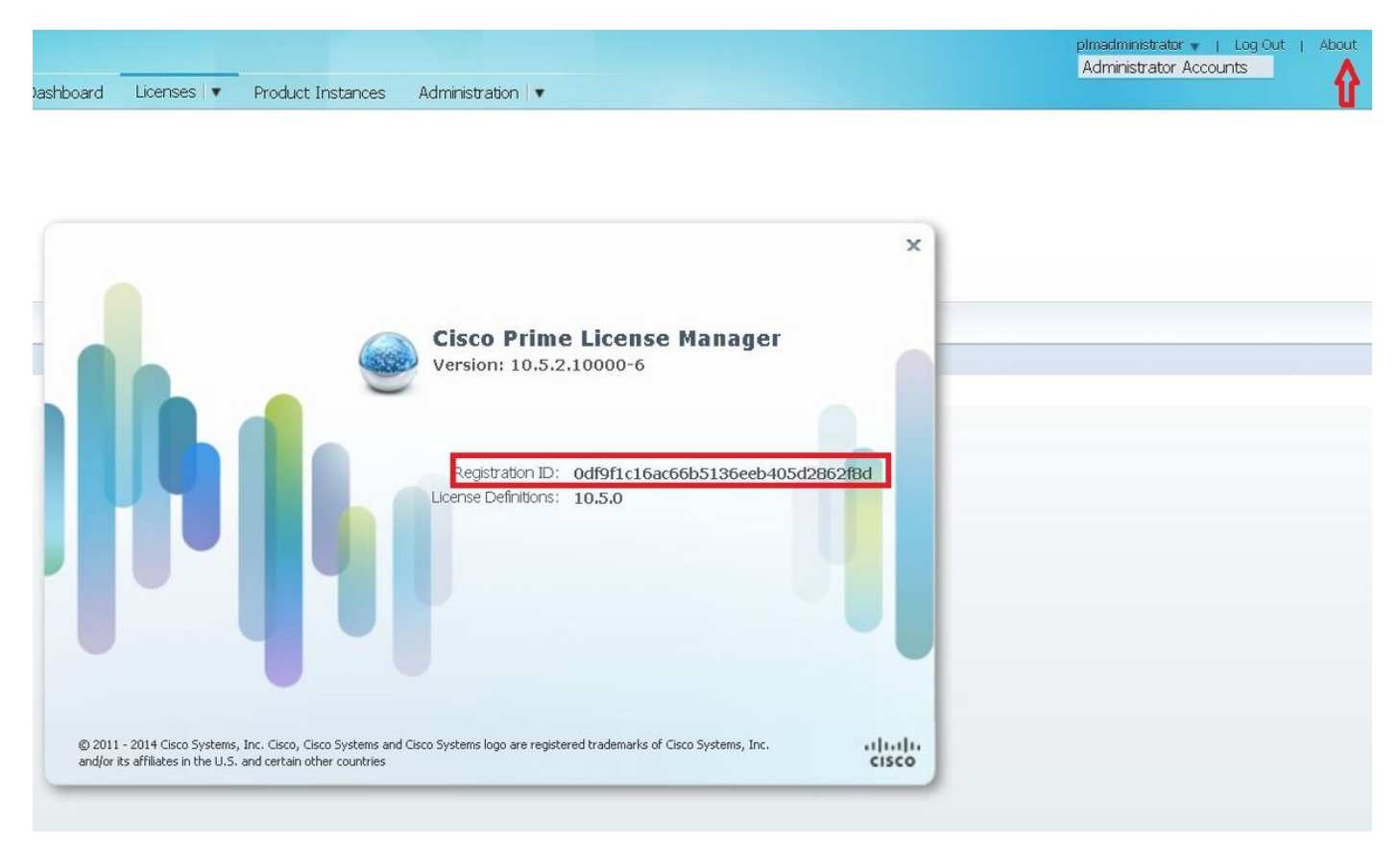

## **Solution 4.**

#### HLM is able to contact the PLM but PLM replies with 401 message.

12 | 2016-09-02 05:22:51.594 | [63414] | SdlSig | CreateELMRequest | null0 | HLM(HLMCORE) | SDRUI(NBI-HLM-v90-LIB0) | null 2016-09-02 17:22:51,594 INFO [63414] HLMCoreAgent:null0\_CreateELMRequest is fired... 2016-09-02 17:22:51,594 INFO [63414] HLMCoreAgent:null0\_CreateELMRequest recieved 2016-09-02 17:22:51,595 INFO [63414] HLMCoreAgent:elmName PLM2 2016-09-02 17:22:51,595 INFO [63414] HLMCoreAgent:elmHost 10.48.55.29 2016-09-02 17:22:51,595 INFO [63414] HLMCoreAgent:elmUser administrator 2016-09-02 17:22:51,595 INFO [63414] HLMCoreAgent:elmPass \*\*\*\*\*\* 2016-09-02 17:22:51,595 INFO [63414] HLMCoreAgent:deploymentMode HCS 2016-09-02 17:22:51,595 INFO [63414] HLMCoreAgent:null0\_CreateELMRequest opening REST connection to supplied LM 2016-09-02 17:22:51,595 INFO [63414] ELMApi: init, connecting to 10.48.55.29 2016-09-02 17:22:51,595 DEBUG [63414] Got the sslCtx 2016-09-02 17:22:51,595 INFO [63414] Initialized the context 2016-09-02 17:22:51,673 INFO [63414] ELMApi: initialized with connection timeout, connected to 10.48.55.29 2016-09-02 17:22:51,673 INFO [63414] HLMCoreAgent:null0\_CreateELMRequest validating connection to LM 2016-09-02 17:22:51,673 DEBUG [63414] ELMApi: validateConnection Called 2016-09-02 17:22:53,546 ERROR [63414] HLMCoreAgent:CreateELMRequest Exception: GET https://10.48.55.29/elm-resources returned a response status of 401 Unauthorized 2016-09-02 17:22:53,548 DEBUG [63414] Agent: sending to [SDRUI] ------- <com.cisco.hcs.HLM.jms.CreateELMResponse> <messageType>CreateELMResponse</messageType> <source> <serviceName>HLM</serviceName> <instance>HLMCORE</instance> </source> <destination> <serviceName>SDRUI</serviceName> <instance>NBI-HLM-v90-LIB0</instance>

</destination>

```
 <sessionID>06e919ba-1c30-47bb-b72d-a4a0a1ca049c</sessionID>
```

```
 <fault>true</fault>
```

```
 <exception>
```
 <detailMessage>GET https://10.48.55.29/elm-resources returned a response status of 401 Unauthorized</detailMessage>

<stackTrace>

<trace>com.cisco.hcs.HLM.core.HLMCoreAgent\$null0\_CreateELMRequest.fire(HLMCoreAgent.java:363)</t race>

Add the the PLM OS Admin User Id and Password.

### **Solution 5.**

HLM is able to contact the PLM, however PLM replies back with an incompatible version.

```
2016-09-05 11:53:19,131 INFO [63394] HLMCoreAgent:null0_CreateELMRequest is fired...
2016-09-05 11:53:19,131 INFO [63394] HLMCoreAgent:null0_CreateELMRequest recieved
2016-09-05 11:53:19,132 INFO [63394] HLMCoreAgent:elmName PLM11
2016-09-05 11:53:19,132 INFO [63394] HLMCoreAgent:elmHost 10.48.53.120
2016-09-05 11:53:19,132 INFO [63394] HLMCoreAgent:elmUser admin
2016-09-05 11:53:19,132 INFO [63394] HLMCoreAgent:elmPass ******
2016-09-05 11:53:19,132 INFO [63394] HLMCoreAgent:deploymentMode HCS
2016-09-05 11:53:19,132 INFO [63394] HLMCoreAgent:null0_CreateELMRequest opening REST
connection to supplied LM
2016-09-05 11:53:19,132 INFO [63394] ELMApi: init, connecting to 10.48.53.120
2016-09-05 11:53:19,132 DEBUG [63394] Got the sslCtx
2016-09-05 11:53:19,132 INFO [63394] Initialized the context
2016-09-05 11:53:19,206 INFO [63394] ELMApi: initialized with connection timeout, connected to
10.48.53.120
2016-09-05 11:53:19,206 INFO [63394] HLMCoreAgent:null0_CreateELMRequest validating connection
to LM
2016-09-05 11:53:19,206 DEBUG [63394] ELMApi: validateConnection Called
2016-09-05 11:53:19,457 DEBUG [63394] ELMApi: connection Validated
2016-09-05 11:53:19,457 DEBUG [63394] ELMApi: getELMReg Called
2016-09-05 11:53:19,560 DEBUG [63394] ELMApi: getELMVer Called
```

```
2016-09-05 11:53:19,667 DEBUG [63394] HLMCoreAgent:null0_createELMRequest LM PLM11 version is
11.0.1.10000-2
2016-09-05 11:53:19,667 DEBUG [63394] hlmSDRUtil.createELM
2016-09-05 11:53:19,669 DEBUG [63394] hlmSDRUtil.getHCMFDeploymentMode
2016-09-05 11:53:19,669 DEBUG [63394] hlmSDRUtil.beginTransaction
2016-09-05 11:53:19,670 DEBUG [63394] hlmSDRUtilcommitTransaction
2016-09-05 11:53:19,671 DEBUG [63394] hlmSDRUtil.beginTransaction
2016-09-05 11:53:19,672 INFO [63394] LM version is 11.0.1.10000-2
2016-09-05 11:53:19,673 ERROR [63394] hlmSDRUtil.createELM: SDR exception(SDRSyncSession): null
2016-09-05 11:53:19,673 DEBUG [63394] hlmSDRUtil.rollbackTransaction
2016-09-05 11:53:19,673 ERROR [63394] HLMCoreAgent:CreateELMRequest Exception: Attribute
TypeELMVersion is required.
```
Ensure that the PLM release that is added is suported by the HCM-F and is referred to the HCS compatiblity matrix.

### **Related Information**

- **[http://www.cisco.com/c/en/us/td/docs/voice\\_ip\\_comm/hcs/10\\_6\\_1/HCMF\\_Product/Trou](http://www.cisco.com/c/en/us/td/docs/voice_ip_comm/hcs/10_6_1/HCMF_Product/Troubleshooting_Guide/CHCS_BK_C434C53C_00_cisco-hcm-f-troubleshooting-guide-10_6_1/CHCS_BK_C434C53C_00_cisco-hcm-f-troubleshooting-guide-10_6_1_chapter_010.html) [bleshooting\\_Guide/CHCS\\_BK\\_C434C53C\\_00\\_cisco-hcm-f-troubleshooting-guide-](http://www.cisco.com/c/en/us/td/docs/voice_ip_comm/hcs/10_6_1/HCMF_Product/Troubleshooting_Guide/CHCS_BK_C434C53C_00_cisco-hcm-f-troubleshooting-guide-10_6_1/CHCS_BK_C434C53C_00_cisco-hcm-f-troubleshooting-guide-10_6_1_chapter_010.html)[10\\_6\\_1/CHCS\\_BK\\_C434C53C\\_00\\_cisco-hcm-f-troubleshooting-guide-](http://www.cisco.com/c/en/us/td/docs/voice_ip_comm/hcs/10_6_1/HCMF_Product/Troubleshooting_Guide/CHCS_BK_C434C53C_00_cisco-hcm-f-troubleshooting-guide-10_6_1/CHCS_BK_C434C53C_00_cisco-hcm-f-troubleshooting-guide-10_6_1_chapter_010.html)[10\\_6\\_1\\_chapter\\_010.html](http://www.cisco.com/c/en/us/td/docs/voice_ip_comm/hcs/10_6_1/HCMF_Product/Troubleshooting_Guide/CHCS_BK_C434C53C_00_cisco-hcm-f-troubleshooting-guide-10_6_1/CHCS_BK_C434C53C_00_cisco-hcm-f-troubleshooting-guide-10_6_1_chapter_010.html)**
- **[https://www.cisco.com/c/en/us/support/docs/unified-communications/hosted-](https://www.cisco.com/c/en/us/support/docs/unified-communications/hosted-collaboration-solution-hcs/119377-config-hcmf-00.html) [collaboration-solution-hcs/119377-config-hcmf-00.html](https://www.cisco.com/c/en/us/support/docs/unified-communications/hosted-collaboration-solution-hcs/119377-config-hcmf-00.html)**
- **[Technical Support & Documentation Cisco Systems](https://www.cisco.com/c/en/us/support/index.html)**